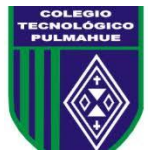

## **Taller de Ciencias 2° Medio: Actividad 13.**

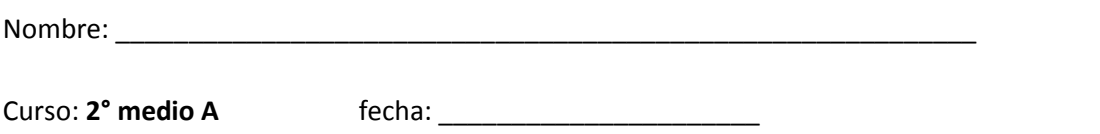

**Objetivo:** Modificar un texto utilizando las funciones del programa Word.

## **I. Utilizando el programa Word.**

## **1) Extrae información desde la web del algún tema científico a tu elección y utilízalo para crear un Word tipo informe.**

## **2) Modifica el texto del tema elegid, utilizando las siguientes funciones:**

- Titulo: en negrita, tamaño 50.
- Subtítulos: en negrita, subrayado, tamaño 20, agregar espacio después del párrafo.
- Cuerpo: normal, tamaño 12, justificar texto, interlineado 1,5.
- Utiliza un tipo de letra claro y legible.
- Puedes cambiar el color de las letras pero recuerda que deben ser colores contrastantes.
- Agrega 3 imágenes o esquemas acorde al tema.
- El documento no debe tener más de 3 páginas.

Para dudas con el contenido escribir al correo electrónico: [tareas.bio.qui.ayelen@gmail.com](mailto:tareas.bio.qui.ayelen@gmail.com) Por favor al momento de consultar identificarse con su nombre y curso por favor. Enviar las actividades ya completadas al correo tareas.bio.qui.ayelen@gmail.com. Puedes tomar una fotografía de la actividad realizada en tu cuaderno y enviarla. Recuerda enviar tus guías de lunes a viernes de 09:00 a 16:00 horas.

*Fecha de entrega Viernes 25 de Septiembre del 2020*